## **Configuring Precise for Oracle**

This section includes the following topic:

[Updating or recovering the Collector schema](#page-0-0)

## <span id="page-0-0"></span>Updating or recovering the Collector schema

When you upgrade your Oracle version from version 8i to version 9i, version 8i to version 10g, or version 9i to version 10g, you need to modify the Precise Collector schema. The modification can be performed via the following procedure.

You can also use the procedure to recreate a corrupted or removed Collector schema.

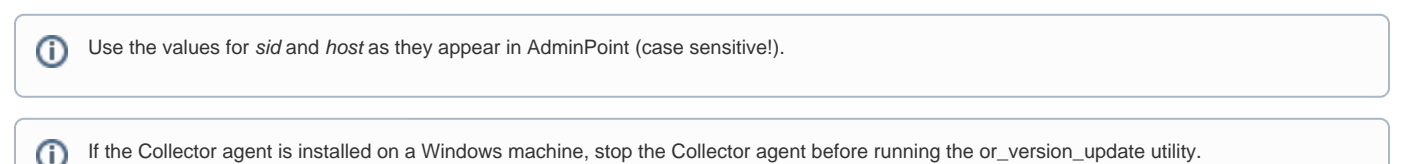

To modify the Precise Collector schema

```
1. 
From the Oracle FocalPoint directory run the following script:
  Windows products\oracle\install\or_version_update.bat
               -host host
               -sid sid
               -user user
               -password password
               [-port port
  [manual]<br>Joroducts (products)
             UNIX ./products/oracle/install/or_version_update.sh
               -host host
               -sid sid
               -user user
               -password password
               [-port port
               -manual] 
  You now see all information about the previous and current installation of Oracle.
```
2. Type **Y** and click **Enter**.

After a successful update, you see the message that the Precise configuration update was completed successfully.

The following table describes the parameters that are mandatory and optional in the script.

**Table 10-1** Script parameters

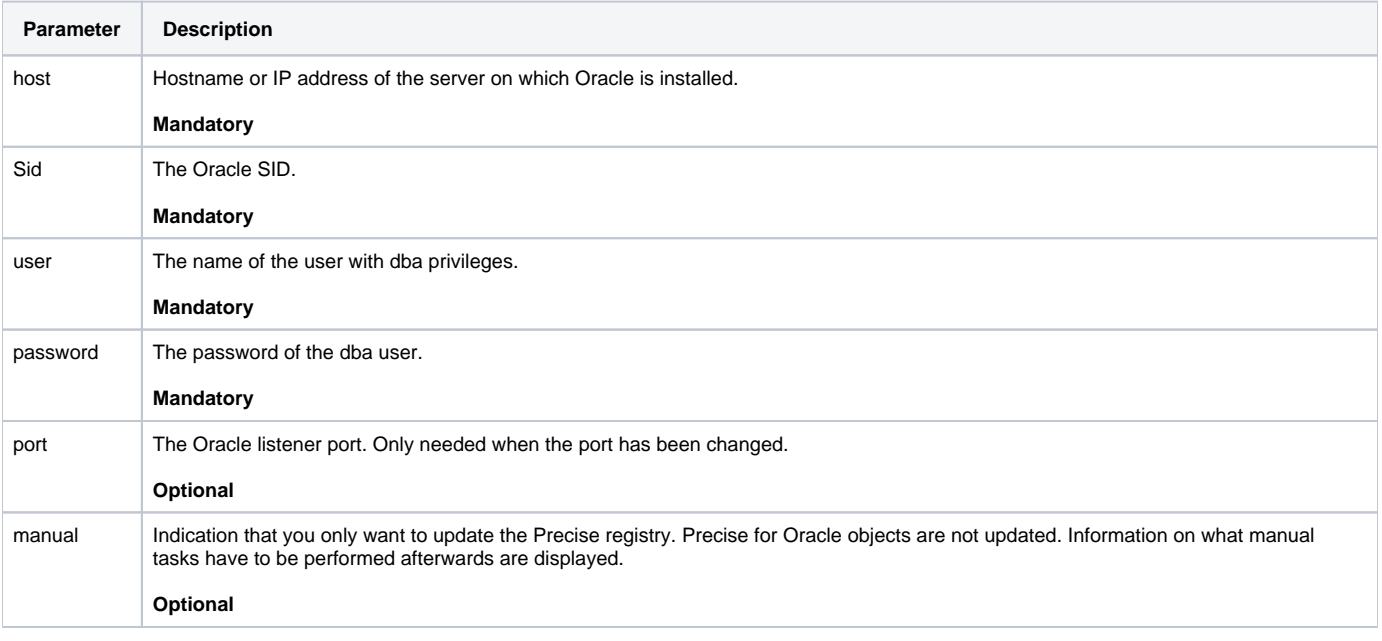

If Oracle Applications is installed on the processed instance, perform the following procedure to verify that the installation was successful.

To verify that the Oracle Applications installation is successful

- 1. On the server with the Collector agent, open the: 2. Run the following script: <i3\_root>/products/oracle/ORACLE\_SID/schema folder.
- **Windows**. verify\_install\_oracle\_apps.bat **UNIX**. /verify\_install\_oracle\_apps.sh

If the following message is displayed, the installation was successful:

```
Starting VERIFY Interpoint/Oracle Application Installation
SUCCESS - Veritas database objects are in place
```
When running the or\_version\_update.bat/sh utility, after upgrading an Oracle instance installed on a UNIX machine, you may get a ത wrong Oracle home. To resolve this issue, go to the latest Known Problems document and see Installation for the Precise for Oracle AppTier section for more information.

When running the or\_version\_update.bat/sh utility, after changing the Oracle listener port, the Collect agent may be unable to start. To ത resolve this issue, go to the latest Known Problems document and see Installation for the Precise for Oracle AppTier section for more information.

**[IDERA Website](http://www.idera.com) | [Products](http://www.idera.com/productssolutions/sqlserver) | [Buy |](https://www.idera.com/buynow/onlinestore) [Support |](https://idera.secure.force.com/precise/) [Community](http://community.idera.com) | [About Us](http://www.idera.com/about/aboutus) | [Resources](http://www.idera.com/resourcecentral) | [Legal](http://wiki.idera.com/x/l4DJAw)**